## Vorbereitung für MFA Antragstellung – Ausdruck aktuelle Feldstücksliste

Die AMA versendet keine Vordruckformulare. Auch aus diesem Grund wurde ein einfacherer, schnellerer Weg für eine abrufbare Feldstücksliste im eAMA erstellt. Nunmehr steht ein Muster über den aktuellen Aufruf im eAMA zur Verfügung. Die Feldstücksliste ist unter folgendem Pfad aufrufbar/erstellbar:

Der Einstieg ins eAMA ist für diese Zwecke entweder mittels BNr. + PIN-Code oder ID-Austria möglich.

- 1. Öffnen Sie das Registerblatt Flächen und klicken Sie auf INVEKOS-GIS!
- 2. Im mittleren Bereich Ihres Bildschirmes werden zwei Schaltflächen sichtbar:
	- **INVEKOS-GIS aufrufen**
	- Aktuelle Feldstücksliste (siehe roter Kreis)
- 3. Klicken Sie auf "Aktuelle Feldstücksliste", es öffnet sich ein PDF welches Sie dann ausdrucken können, dies ist dann Ihre Vorbereitungsunterlage für die MFA-Abgabe

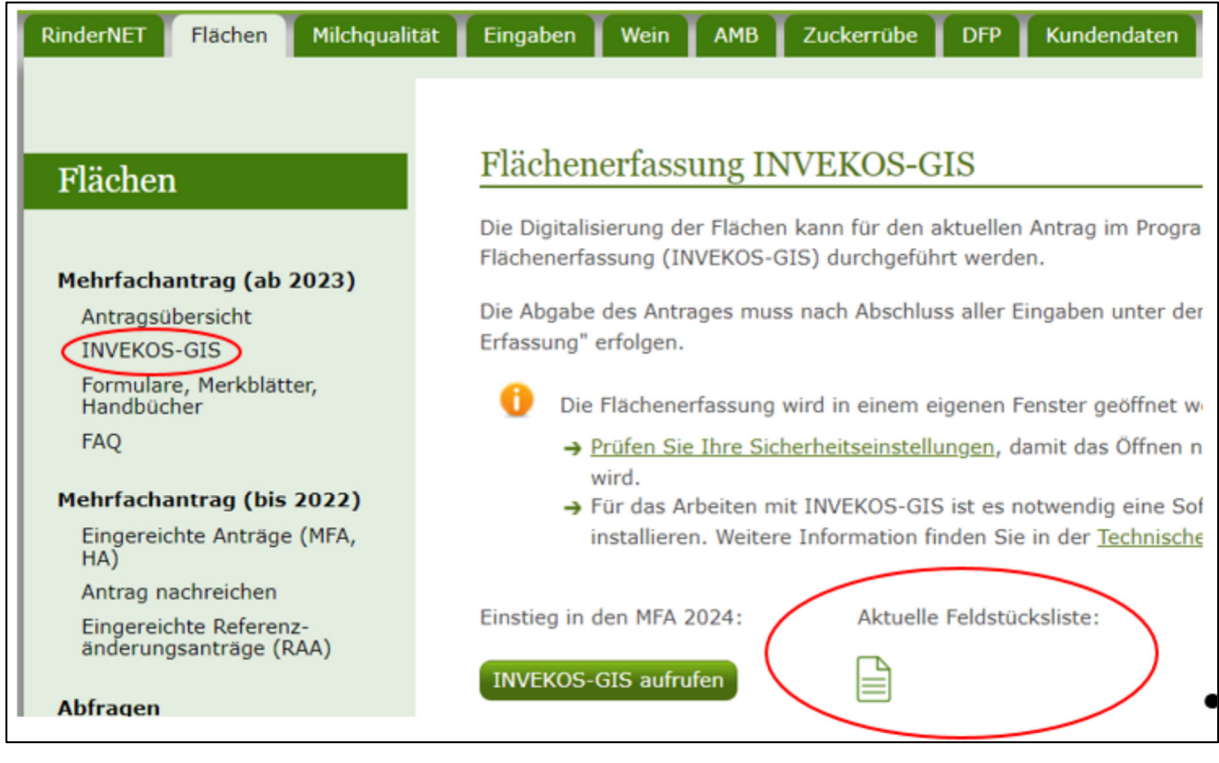